روند استخراج اطالعات مجله از پایگاه JCR

.1 ابتدا وارد پایگاه ir.megapaper شوید.

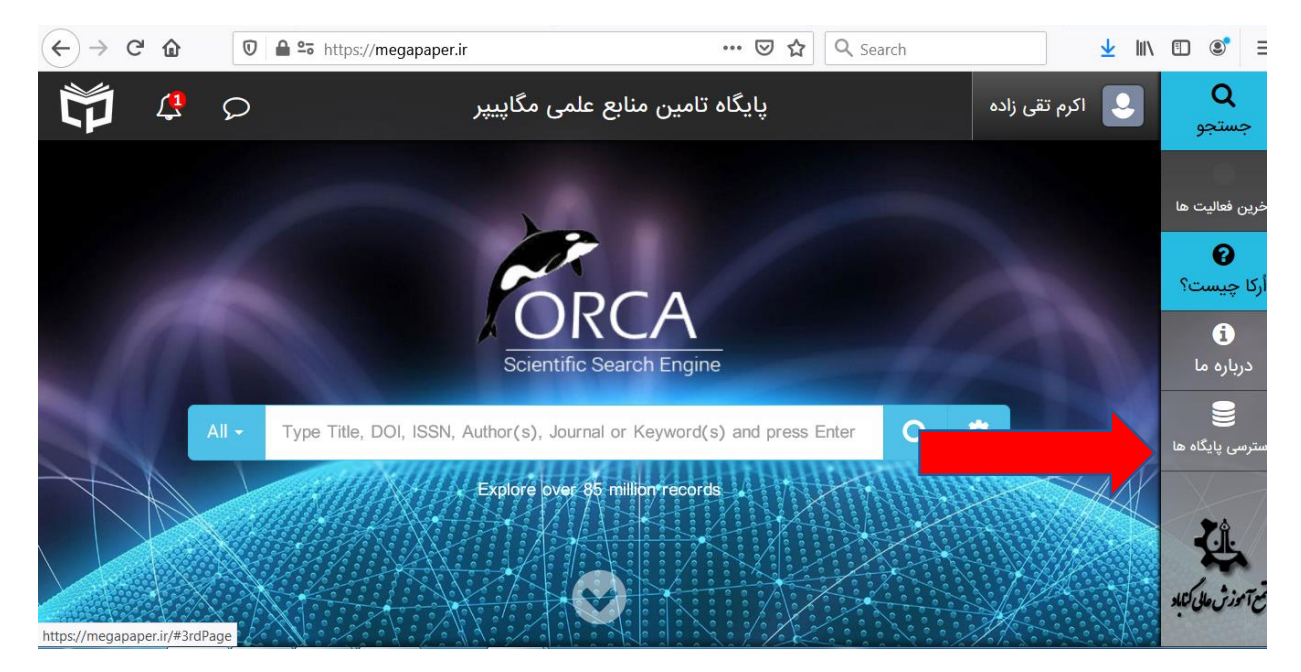

.2 از محل پایگاه های استنادی (JCR (reports citation of journal را انتخاب کنید.

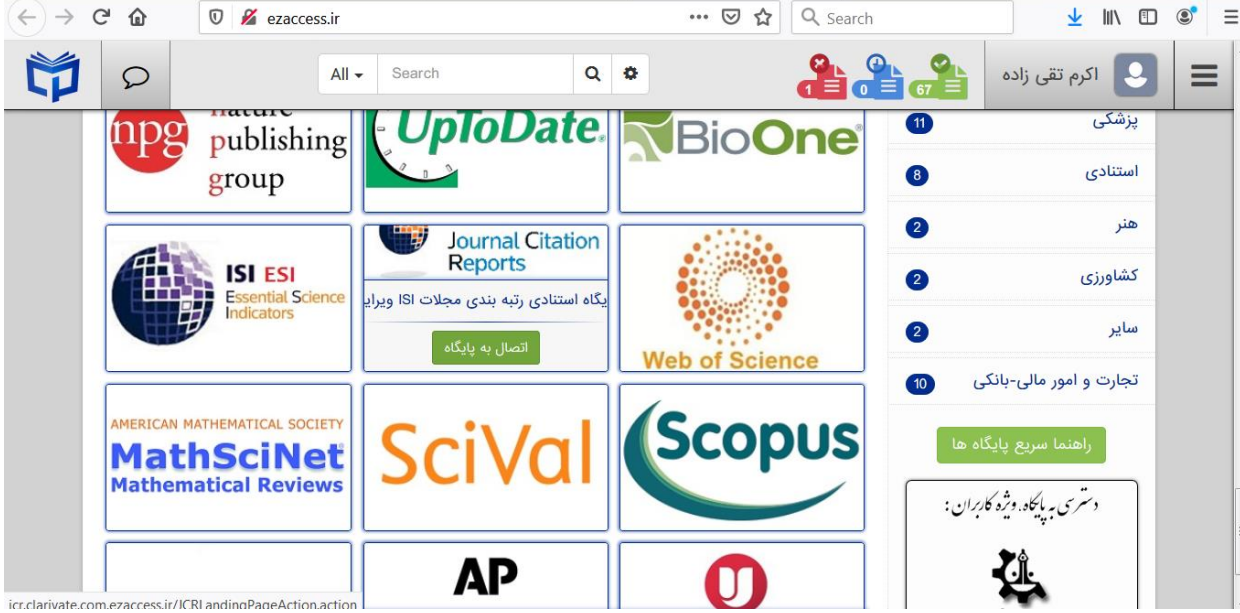

.3 عنوان مجله یا ISSN را در محل جستجو تایپ کنید

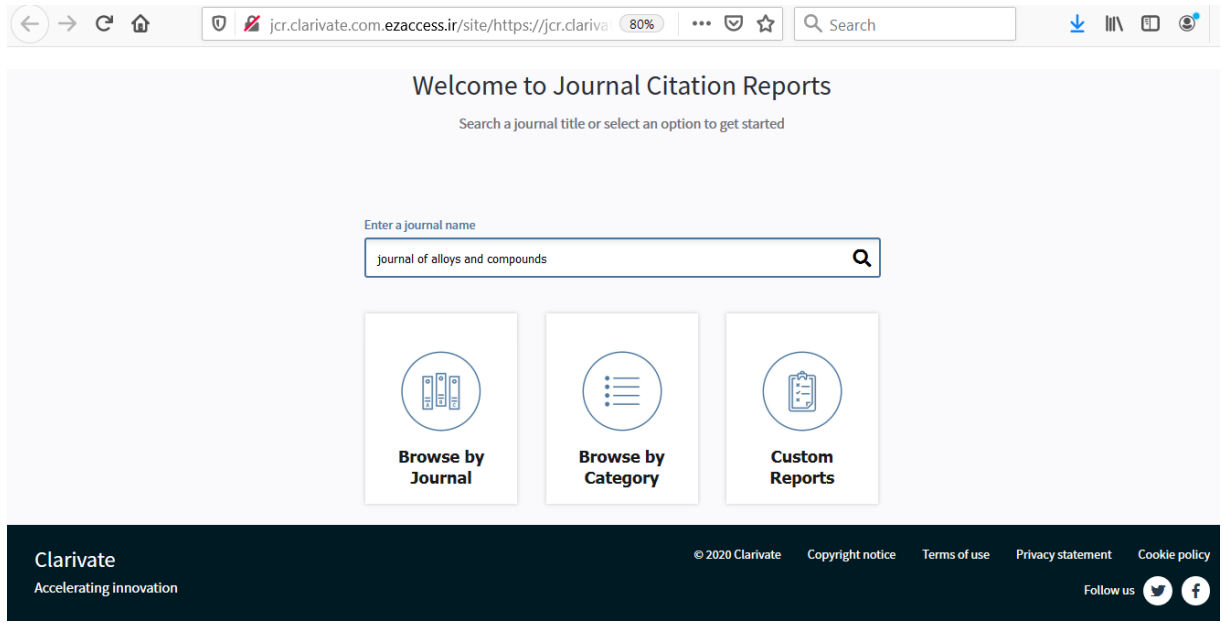

.4 مشخصات مجله به شرح ذیل قابل رویت می باشد.

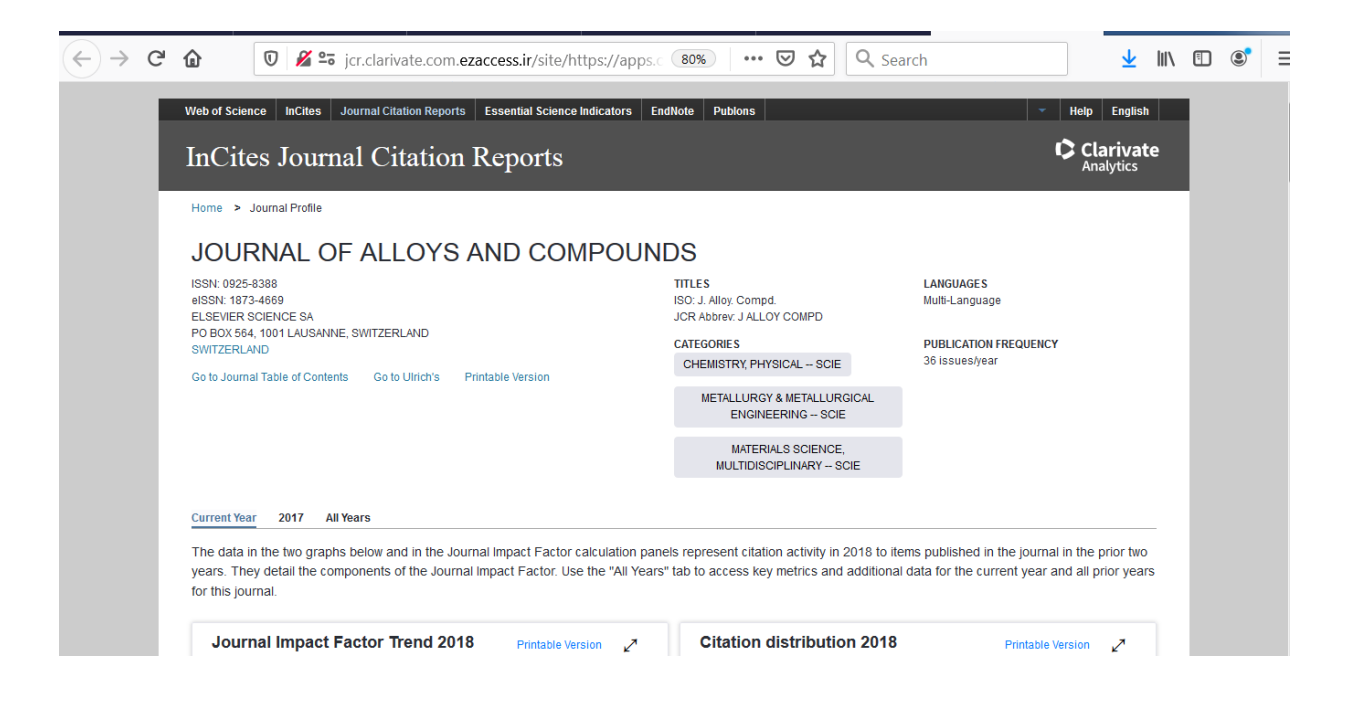

.5 در صفحه چهارم می توانید چارک )4Q 3,Q 2,Q 1,Q )مجله را با انتخاب سربرگ rank مشاهده نمایید.

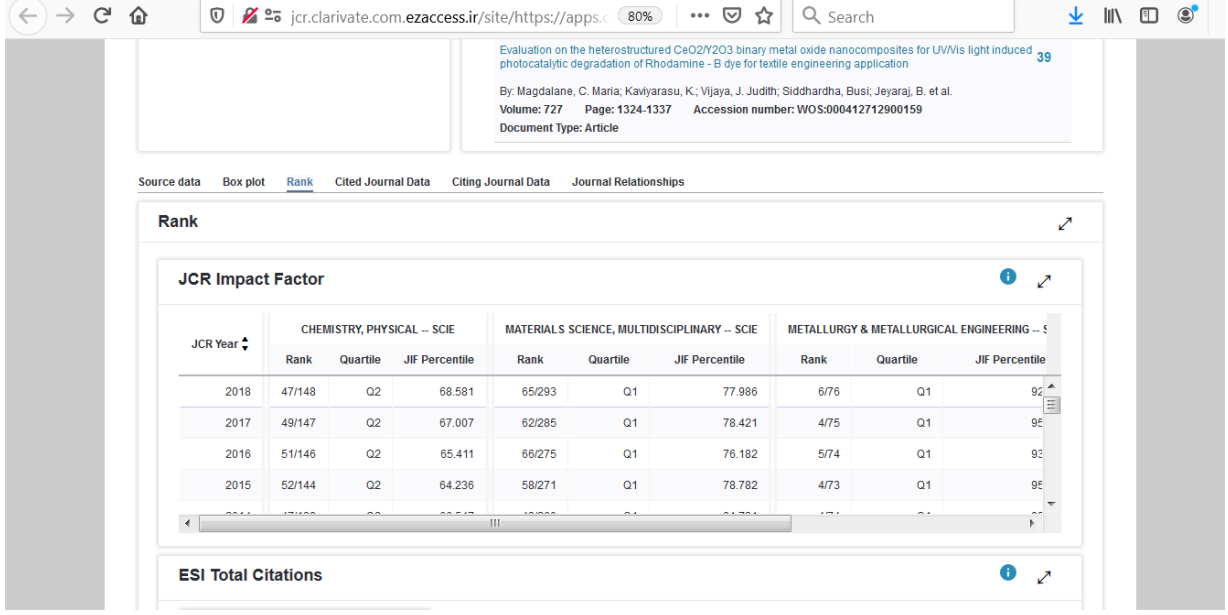

.6 جهت مستندسازی و دریافت اعتبار مجله می توانید روی گزینه version printable کلیک نمایید.

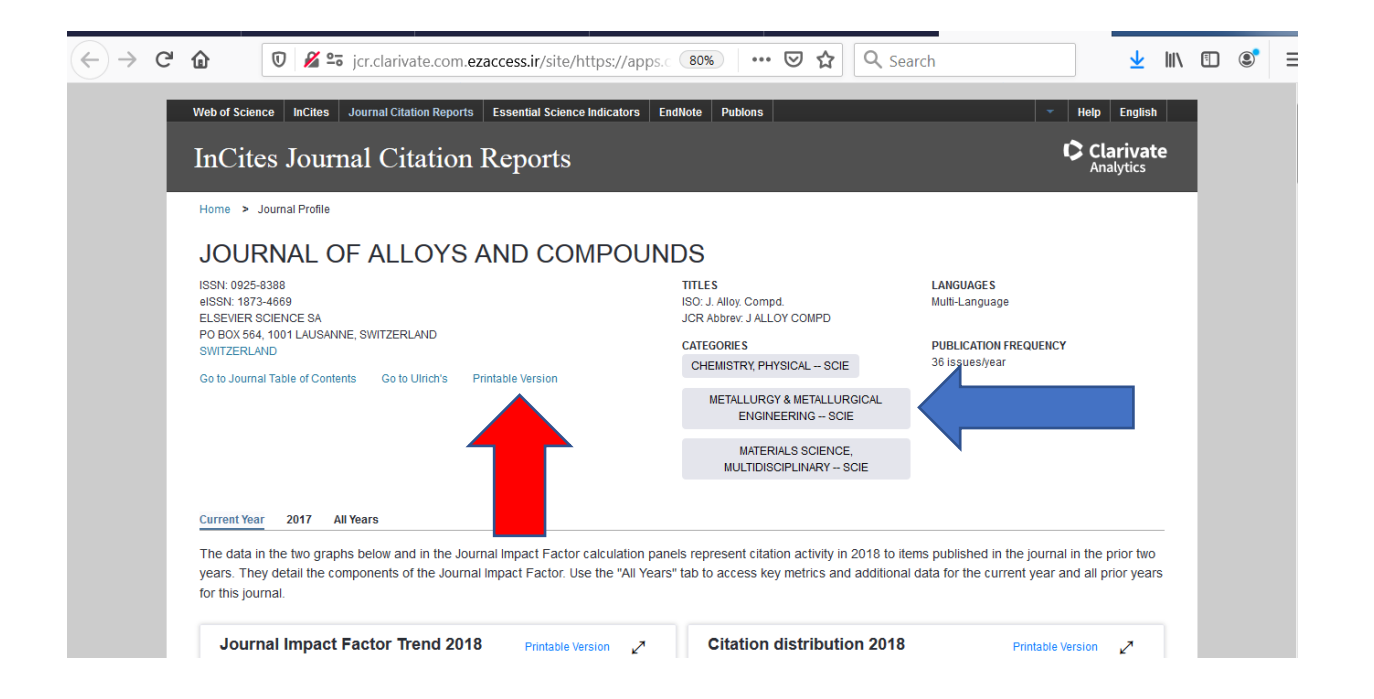

.7 گزینه Category by Browse را انتخاب نمایید.

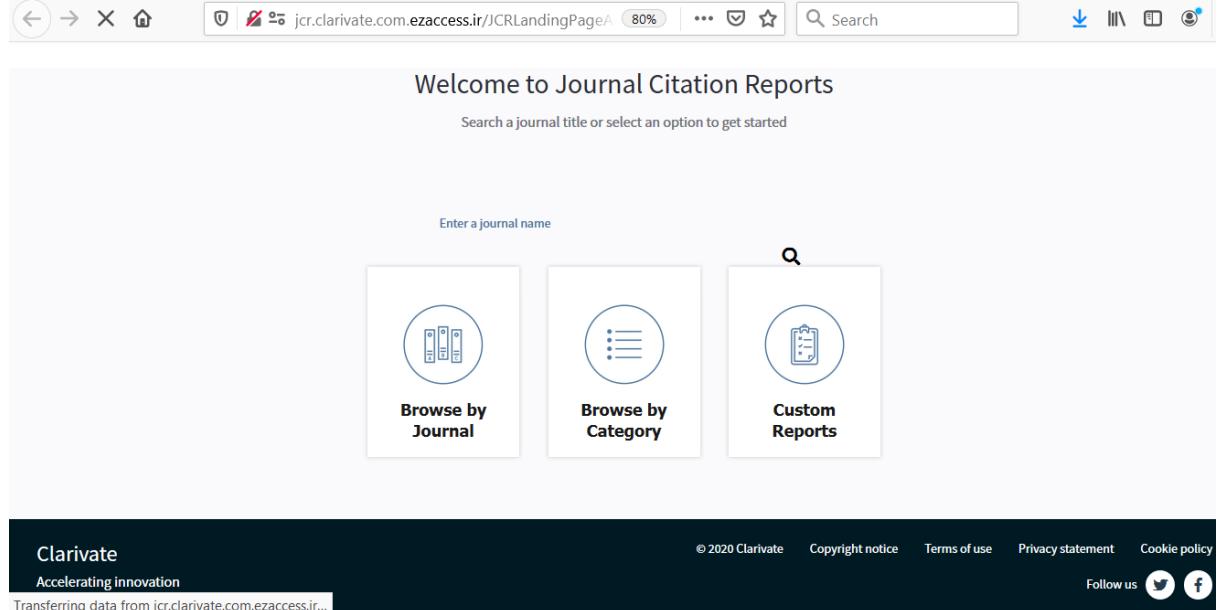

.8 با توجه به Category مرتبط با مجله )در کادر شماره 6 با رنگ آبی نمایش داده شده است( می توانید AIF را به شرح زیر بدست آورید.

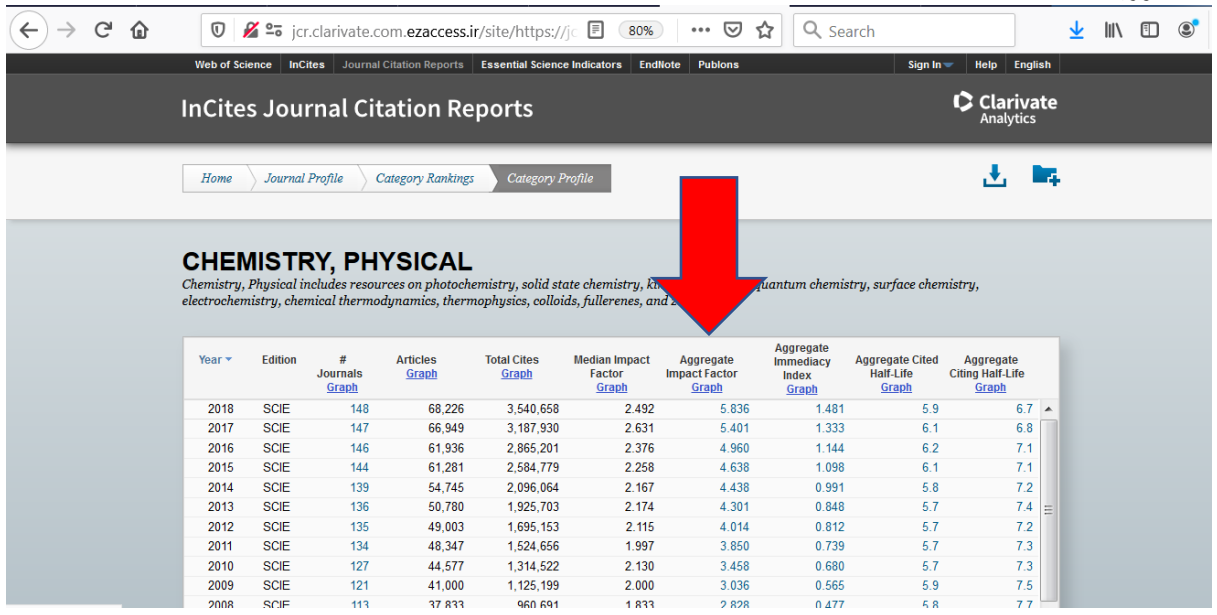